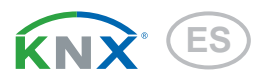

# Sewi KNX L Sensor de luminosidad para interiores

Número de artículo 70395

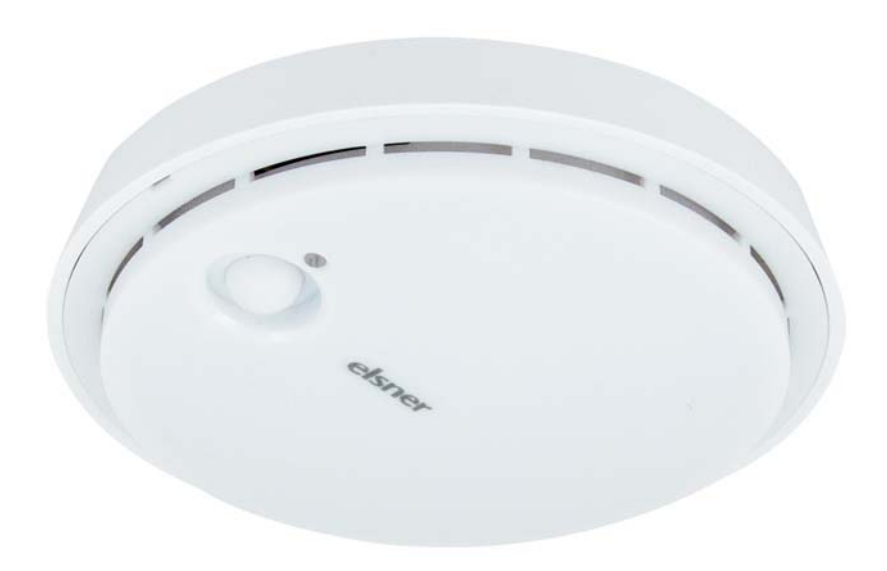

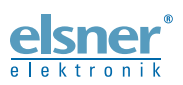

Instalación e ajuste

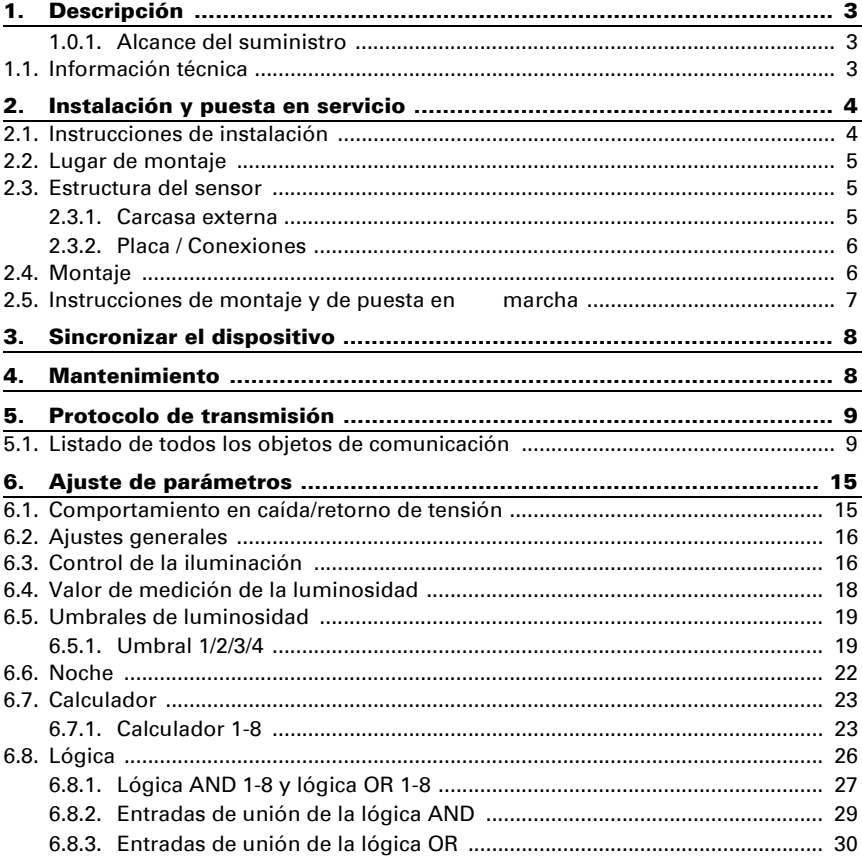

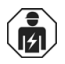

La instalación, el control, la puesta en servicio y la eliminación de fallos pueden llevarse a cabo únicamente por un electricista profesional.

Este manual está sujeto a cambios y se adaptará a las versiones de software más recientes. Las últimas modificaciones (versión de software y fecha) pueden consultarse en la línea al pie del índice.

Si tiene un aparato con una versión de software más reciente, consulte en www.elsner-elektronik.de en la sección del menú "Servicio" si hay disponible una versión más actual del manual

### Leyenda del manual

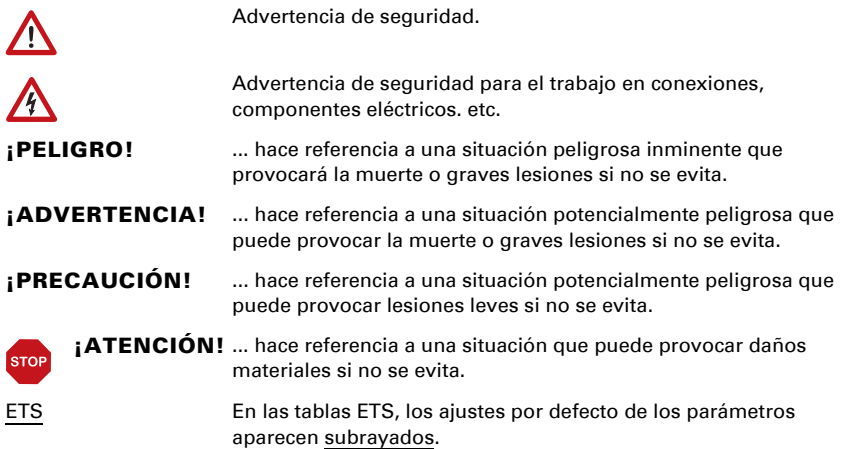

## <span id="page-3-0"></span>1. Descripción

El Sensor Sewi KNX L detecta la luminosidad en el ambiente. El valor medido puede utilizarse para controlar salidas de comando que dependerán de condiciones límite prefijadas. Los estados pueden asociarse mediante compuertas lógicas AND y compuertas lógicas OR. En caso necesario, módulos multifuncionales modifican los datos de entrada mediante cálculos, consulta de una condición o conversión del tipo de punto de datos.

#### *Funciones:*

- Medición de luminosidad con control de luminosidad
- **Salidas de conmutación** para valor medido. Valores límite ajustables mediante parámetros o mediante objetos de comunicación
- 8 compuertas lógicas AND y 8 compuertas lógicas OR con 4 entradas, respectivamente. Como entradas para las compuertas lógicas se pueden utilizar todos los eventos de conmutación y las 16 entradas lógicas en forma de objetos de comunicación. La salida de cada compuerta puede configurarse como 1 bit o 2 x 8 bits.
- 8 módulos multifuncionales (calculadores) para la modificación de datos de entrada mediante cálculos, mediante consulta de una condición o mediante conversión del tipo de punto de datos

La configuración se realiza a través del Software ETC de KNX. El **archivo de producto** está disponible para descargar en la página principal de Elsner Elektronik en www.elsner-elektronik.de en el menú "Descargas".

## <span id="page-3-1"></span>1.0.1. Alcance del suministro

• Sensor de luminosidad

## <span id="page-3-2"></span>1.1. Información técnica

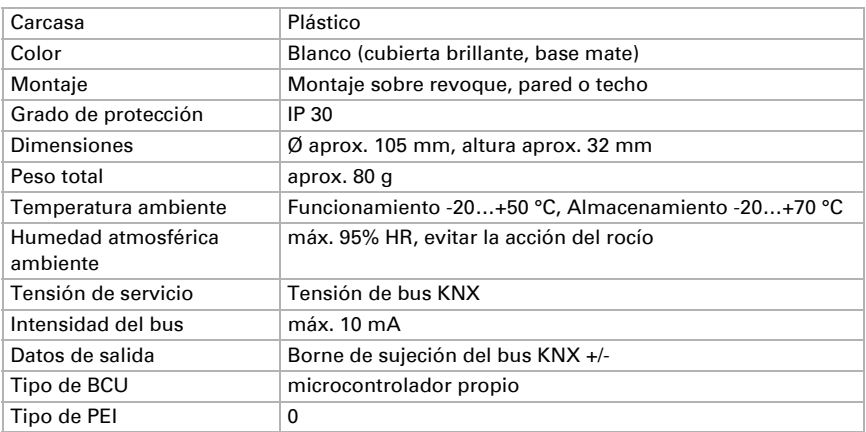

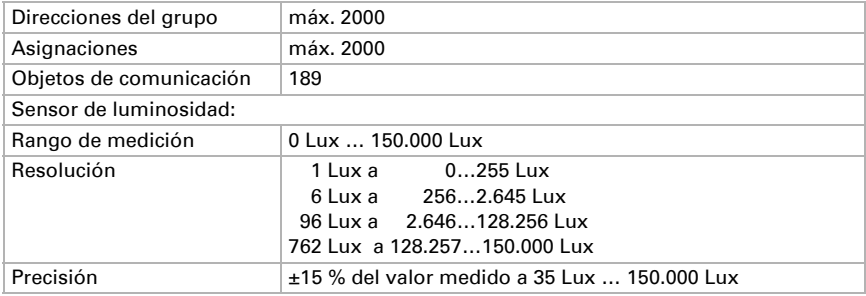

El producto cumple las directrices de las directivas UE.

## <span id="page-4-0"></span>2. Instalación y puesta en servicio

## <span id="page-4-1"></span>2.1. Instrucciones de instalación

La instalación, el control, la puesta en marcha y la eliminación de fallos pueden llevarse a cabo únicamente por un electricista profesional.

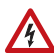

 $\mathsf{H}$ 

#### ¡PRECAUCIÓN! ¡Tensión eléctrica!

En el interior del aparato hay componentes conductores de tensión no protegidos.

- Han de observarse las disposiciones locales.
- Cortar la tensión a todos los cables que haya que montar y tomar medidas de seguridad contra una conexión accidental. No poner en funcionamiento el aparato si éste presenta daños.
- Poner fuera de funcionamiento el aparato o la instalación y protegerlo contra la activación accidental cuando se considere que ya no existan garantías de un funcionamiento exento de peligro.

El dispositivo está pensado únicamente para un uso adecuado. En caso de que se realice cualquier modificación inadecuada o no se cumplan las instrucciones de uso, se perderá todo derecho sobre la garantía.

Tras desembalar el dispositivo, revíselo inmediatamente por si tuviera algún desperfecto mecánico. Si se hubiera producido algún desperfecto durante el transporte, deberá informarlo inmediatamente al distribuidor.

El dispositivo sólo se puede utilizar en una instalación fija, es decir sólo cuando está montado y tras haber finalizado todas las labores de instalación y puesta en marcha y sólo en el entorno para el que está previsto.

Elsner no se hace responsable de las modificaciones de las normas posteriores a la publicación de este manual.

## <span id="page-5-0"></span>2.2. Lugar de montaje

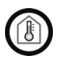

¡Instalar y operar únicamente en ambientes secos! Evitar la acción del rocío.

El Sensor Sewi KNX L puede instalarse en el revoque de la pared o del techo.

## <span id="page-5-1"></span>2.3. Estructura del sensor

#### <span id="page-5-2"></span>2.3.1. Carcasa externa

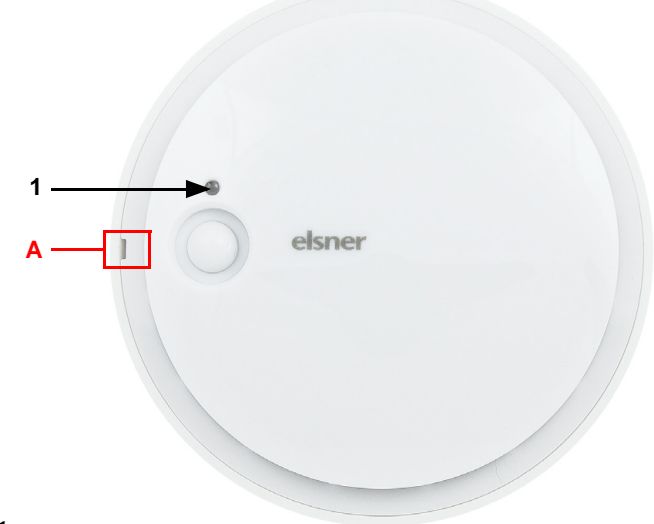

#### *Fig. 1*

- *1 Sensor de luminosidad*
- *A Hendidura para apertura de la carcasa. Al cerrar la carcasa, la hendidura se alinea a la marca de la base*

# **2a A 2b 3 4 6 1 5**

#### <span id="page-6-0"></span>2.3.2. Placa / Conexiones

#### *Fig. 2*

*1 Sensor de luminosidad*

*2 a+b Ranuras para sujeción (espacio entre orificios 60 mm)*

- *3 Borne KNX Bus +/-*
- *4 LED de programación*
- *5 Teclado programador*
- *6 Entrada para cable*
- *A Marca para alinear la tapa*

## <span id="page-6-1"></span>2.4. Montaje

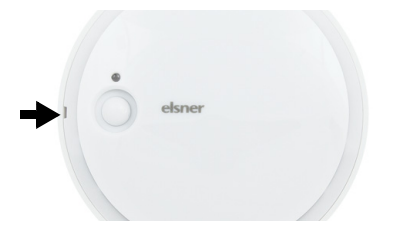

#### *Fig. 3*

Abra la carcasa. Levante cuidadosamente la cubierta de la base. Apalanque desde la hendidura (fig. 1: A).

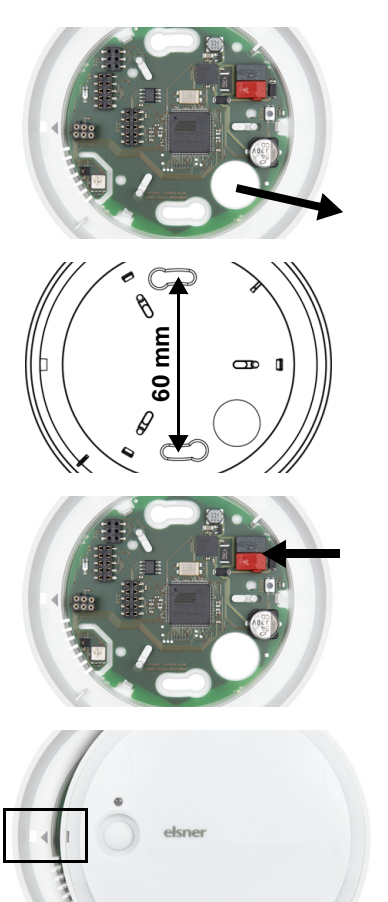

#### *Fig. 4*

Conduzca el cable bus por la entrada de cables en la base.

*Fig. 5* Atornille la base a la pared o al techo. Espacio entre orificios 60 mm.

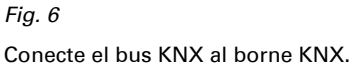

*Fig. 7*

Cierre la carcasa, colocando y enclavando la cubierta. Para ello, alinee la hendidura en la cubierta a la marca en la base (fig. 1+2: A).

## <span id="page-7-0"></span>2.5. Instrucciones de montaje y de puesta en marcha

No someta nunca el dispositivo a la acción del agua (lluvia) o del polvo. Se podría dañar la electrónica. No se debe superar una humedad ambiental relativa del 95%. Evitar la acción del rocío.

No pintar ni cubrir el sensor de luminosidad.

Tras la conexión a la tensión del bus, el dispositivo se encontrará durante algunos segundos en la fase de inicialización. Durante este tiempo, no se podrá recibir o enviar información a través del bus.

## <span id="page-8-0"></span>3. Sincronizar el dispositivo

El dispositivo se suministra con la dirección de bus 15.15.250. En ETS puede programarse otra dirección sobrescribiendo la dirección 15.15.250 o mediante el teclado de programación.

El teclado de programación se encuentra dentro de la carcasa (fig. 2: N.º 5).

## <span id="page-8-1"></span>4. Mantenimiento

El sensor de luminosidad no debe estar sucio ni cubierto. Generalmente alcanza con limpiar el equipo dos veces al año con un paño suave y seco.

## <span id="page-9-0"></span>5. Protocolo de transmisión

#### *Unidades:*

*Luminosidad en Lux*

## <span id="page-9-1"></span>5.1. Listado de todos los objetos de comunicación

#### *Abreviaturas de las marcas:*

- *C Comunicación*
- *L Lectura*
- *E Escritura*
- *T Transmisión*
- *A Actualización*

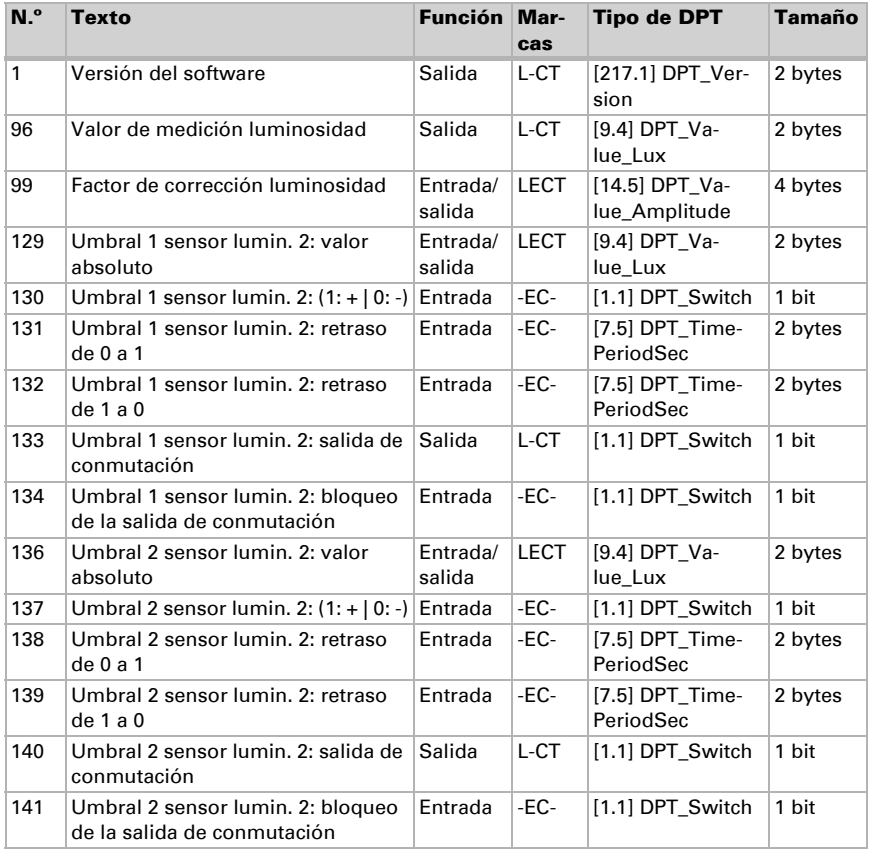

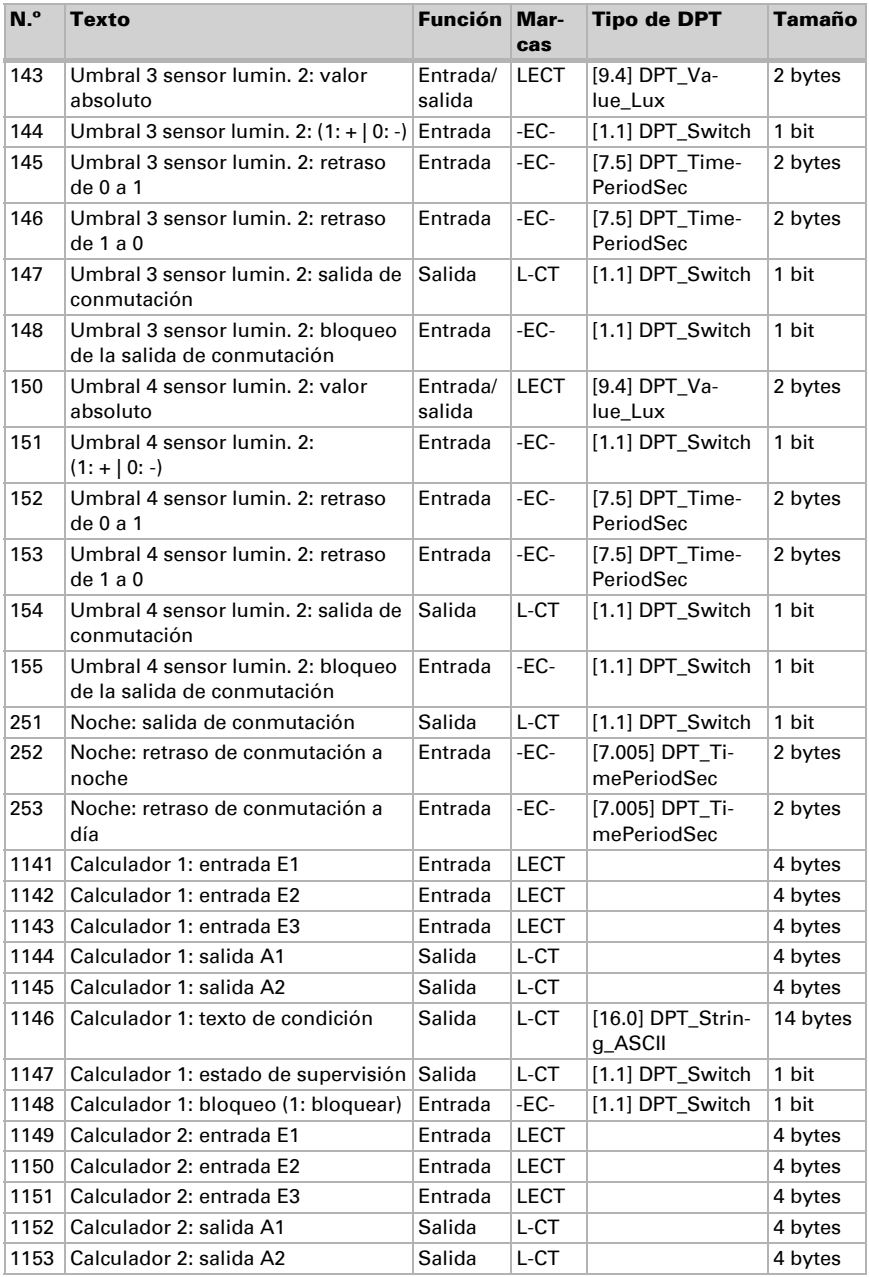

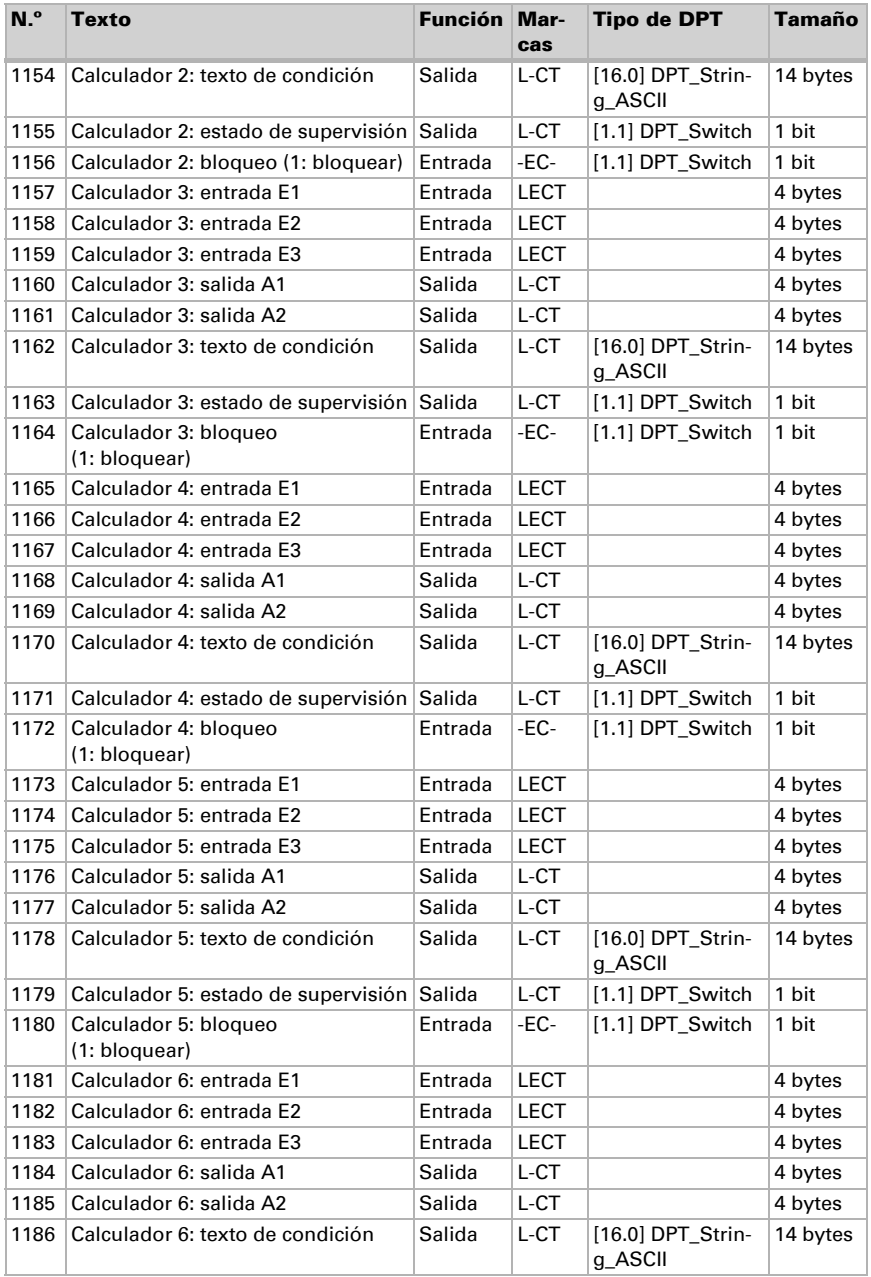

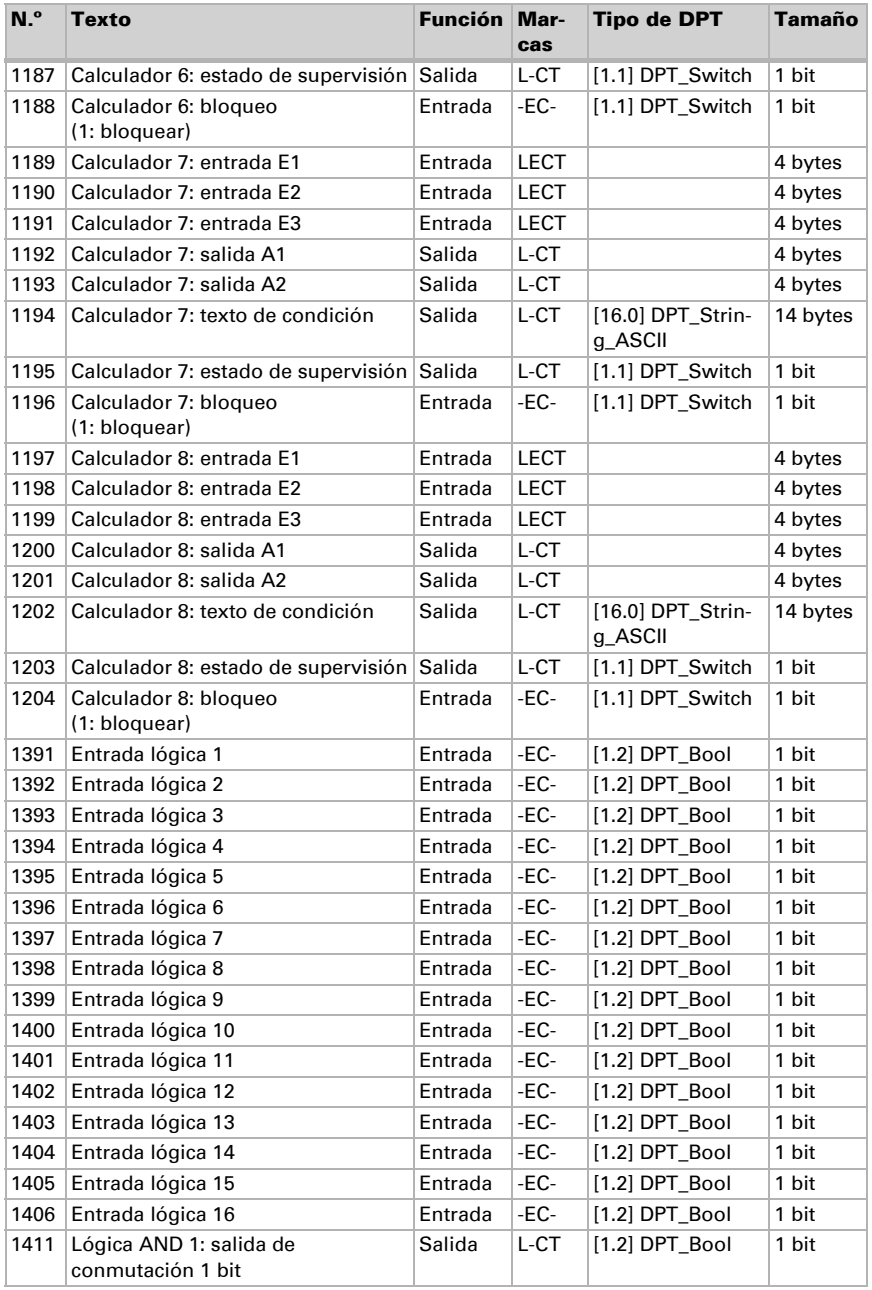

Sensor Sewi KNX L · Actualización: 02.05.2016 · Reservado el derecho a realizar modificaciones técnicas. Salvo errores u omisiones.

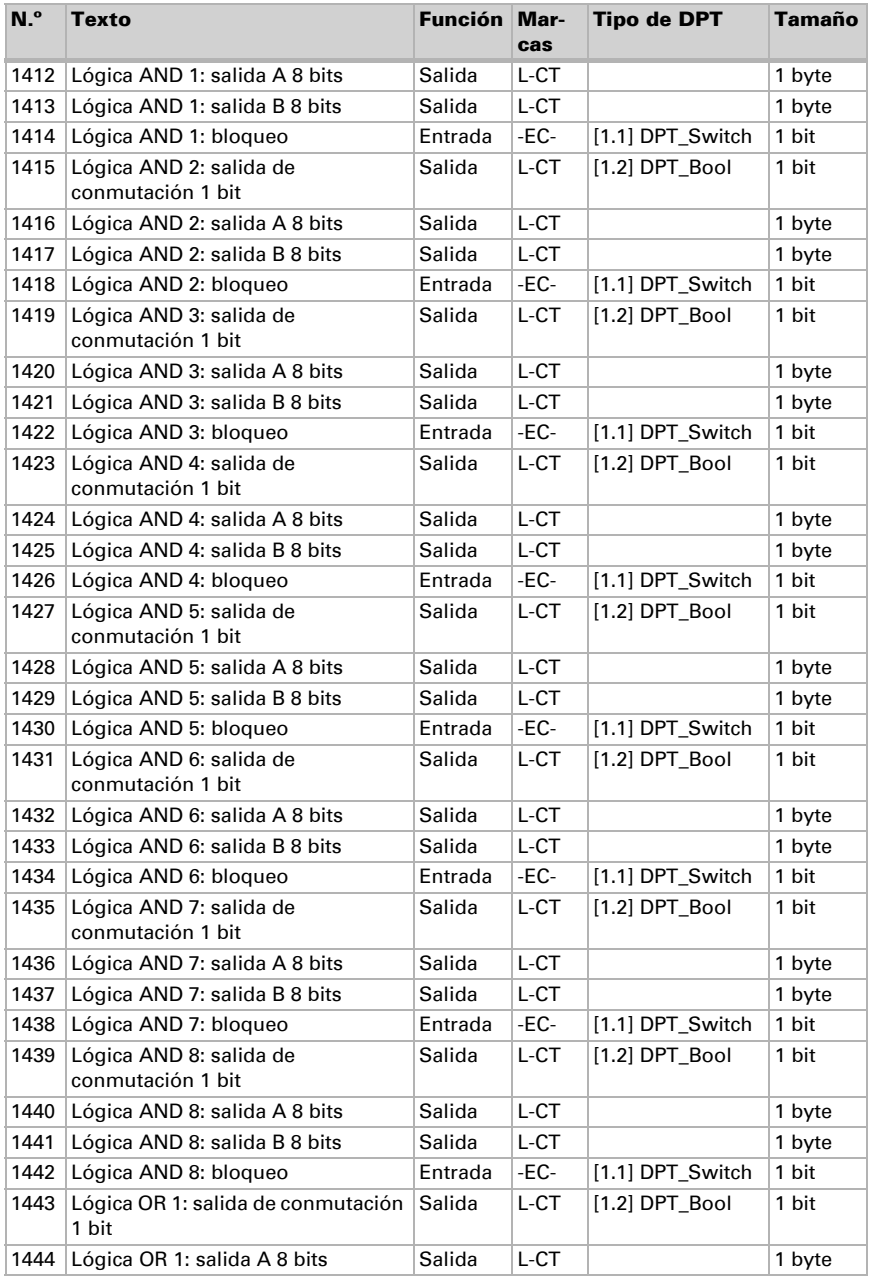

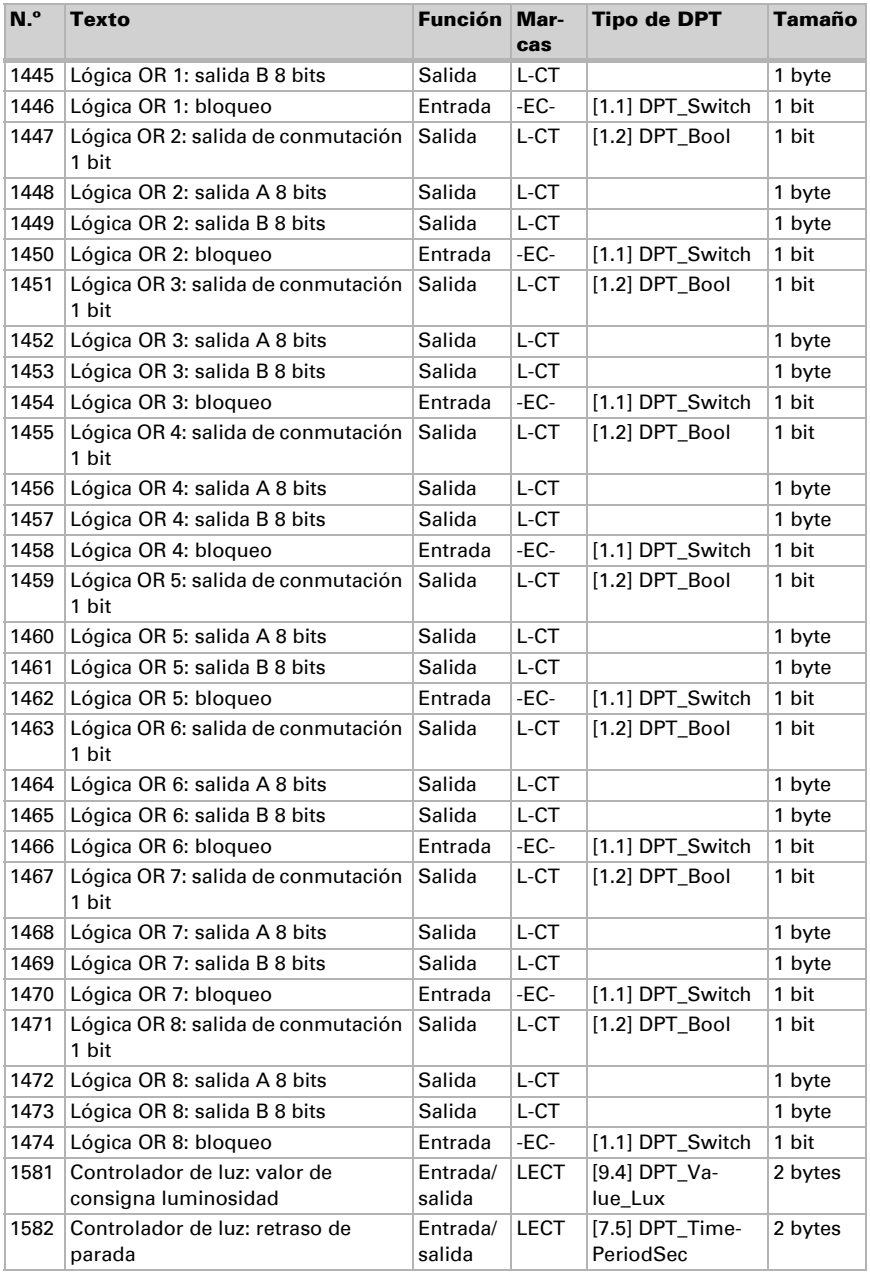

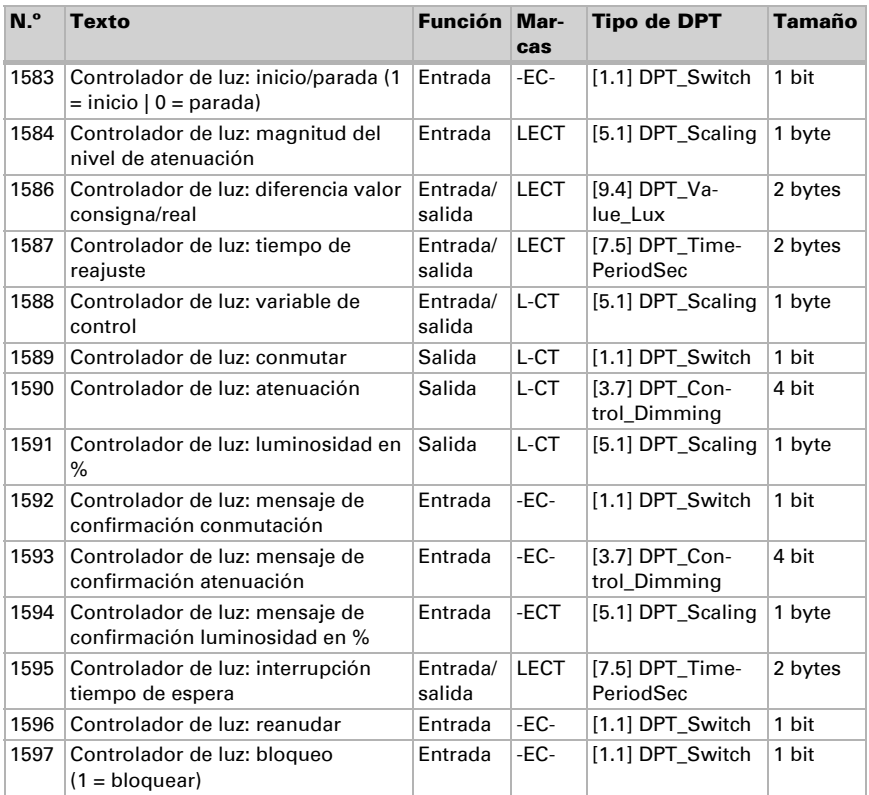

## <span id="page-15-0"></span>6. Ajuste de parámetros

## <span id="page-15-1"></span>6.1. Comportamiento en caída/retorno de tensión

#### *Procedimiento en caso de corte de la tensión del bus:*

El dispositivo no envía nada.

#### *Procedimiento al retornar la tensión del bus y tras la programación o el reseteo:*

El equipo envía todas las salidas conforme a su comportamiento de envío fijado en los parámetros con los retardos establecidos en el bloque de parámetros "Ajustes generales". El objeto de comunicación "versión de software" se envía una vez después de 5 segundos.

## <span id="page-16-0"></span>6.2. Ajustes generales

Configure las características fundamentales de la transmisión de datos.

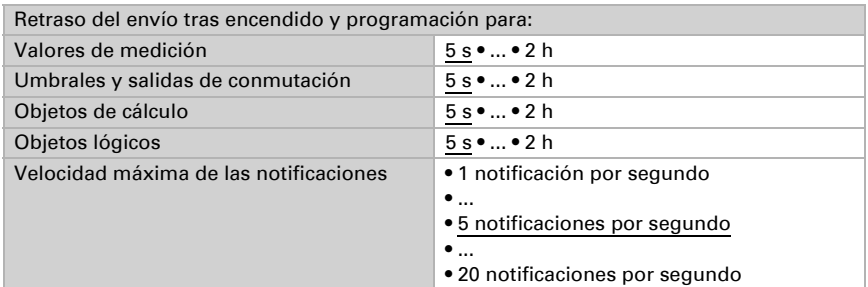

## <span id="page-16-1"></span>6.3. Control de la iluminación

Para controlar la iluminación, el Sensor Sewi KNX L capta la luminosidad de la estancia. Active el control de iluminación.

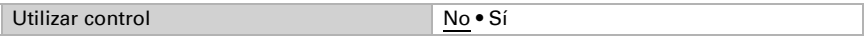

Configure en qué casos se deben conservar los **datos** recibidos por objeto valor de consigna, diferencia entre valor de consigna y valor real, magnitud del nivel de atenuación y tiempos. Tenga en cuenta que el ajuste "Tras volver la tensión y tras la programación" no se debe utilizar para la primera puesta en marcha, ya que hasta la primera comunicación se utilizan los valores por defecto.

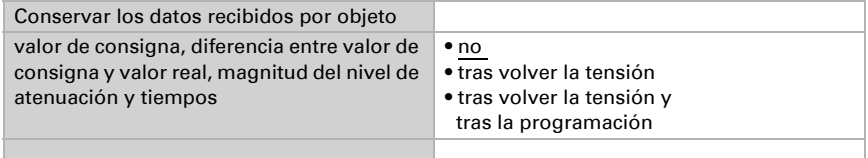

Configure el valor de consigna para la luminosidad ambiental e indique si, además de los datos de atenuación definidos más adelante, también se debe enviar un objeto de conmutación.

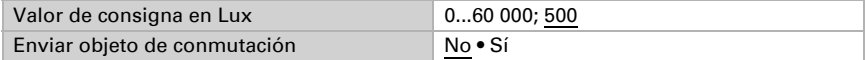

Con el Sensor Sewi KNX L, el control siempre se inicia o se detiene mediante un obieto.

Configure la evaluación y el valor del objeto antes de la primera comunicación.

Al finalizar el control se puede enviar o bien "nada" (el estado no cambia), una orden de encendido o apagado (mediante el objeto de conmutación activado anteriormente) o un valor de atenuación.

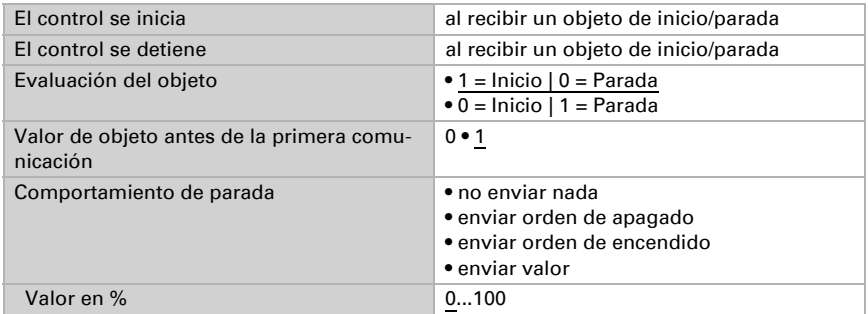

Especifique con qué discrepancia del valor de consigna se debe enviar una orden de atenuación. Predefina la magnitud del nivel de atenuación y el ciclo de repetición de la orden de atenuación.

Establezca hasta qué valor de confirmación del actuador de atenuación se enviará una orden de más claro o más oscuro. Esto define por un lado el rango de aplicación de la luz y, por otro lado, evita que se envíen notificaciones innecesarias al bus tras alcanzar el valor mínimo o máximo.

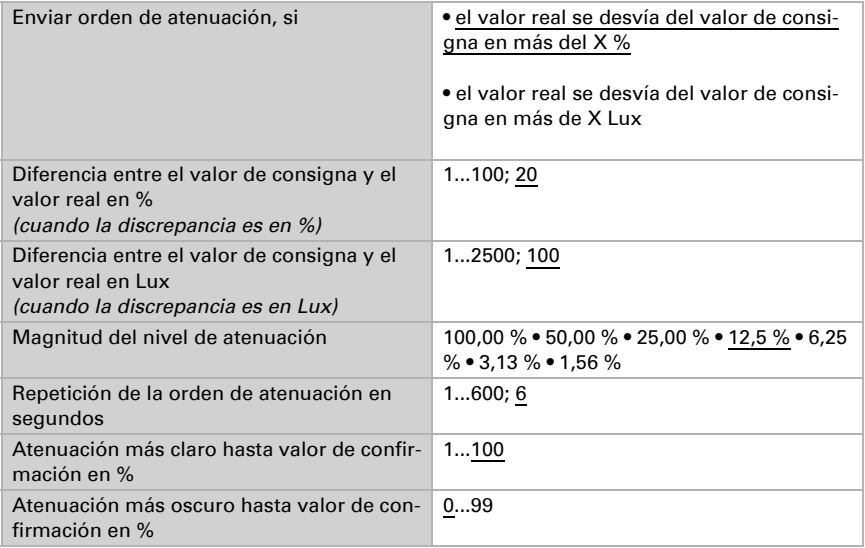

El control de la iluminación se puede interrumpir mediante objetos de confirmación de los interruptores o atenuadores; esto quiere decir que no se envía nada más por medio de la salida de atenuación. De este modo, el manejo manual obtiene prioridad.

Configure con qué objetos se debe interrumpir el control y cuándo se reanudará.

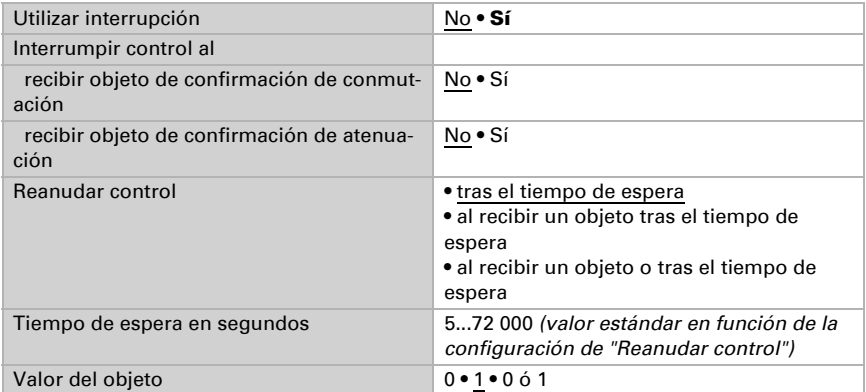

Nota: Si se cumplen los criterios para reanudar el control pero en ese momento el control está detenido o bloqueado mediante un objeto, el fin de la interrupción no tiene ningún efecto sobre el comportamiento de la iluminación.

El control de la iluminación se puede **bloquear** mediante el bus. A diferencia de la interrupción, durante el bloqueo se puede enviar una orden de conmutación o un valor de luminosidad. En caso de desbloqueo, el comportamiento de salida obedece al control.

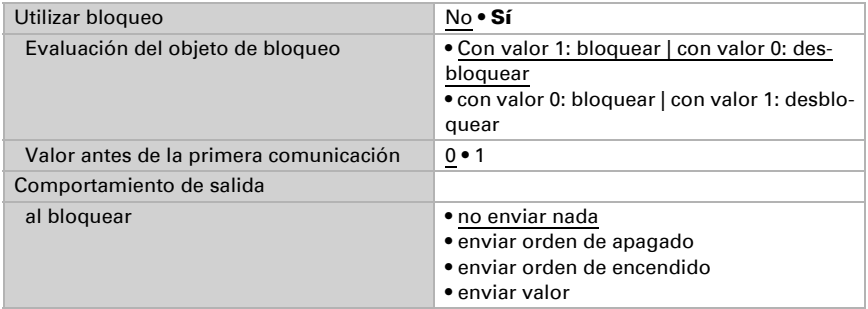

## <span id="page-18-0"></span>6.4. Valor de medición de la luminosidad

El Sensor Sewi KNX L capta la luminosidad de la estancia, por ejemplo para el control de la iluminación.

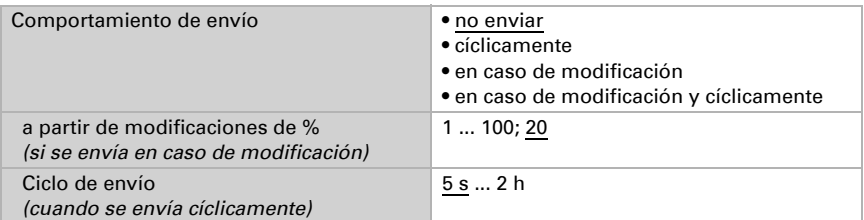

Configure el **comportamiento de envío** para el valor de medición de la luminosidad.

El valor de medición de la luminosidad se puede **corregir** para contrarrestar un lugar de montaje del sensor muy oscuro o muy luminoso.

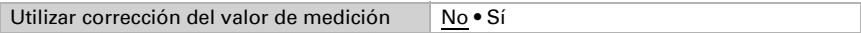

Configure en qué casos se debe conservar el factor de corrección recibido por objeto. Tenga en cuenta que el ajuste "Tras volver la tensión y tras la programación" no se debe utilizar para la primera puesta en marcha, ya que hasta la primera comunicación siempre se utilizan los ajustes por defecto (el ajuste mediante objetos se ignora).

A continuación, especifique el factor de corrección inicial.

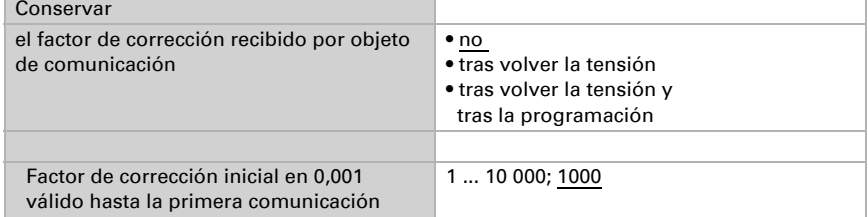

Ejemplos:

Con un factor de 1,234 el valor del parámetro es 1234.

Con un factor de 0,789 el valor del parámetro es 789.

Con un factor de 1,2 y un valor de medición de 1000 Lux, el valor enviado es 1200 Lux.

## <span id="page-19-0"></span>6.5. Umbrales de luminosidad

Active los umbrales de luminosidad necesarios. A continuación se muestran los menús para configurar otros ajustes de los umbrales.

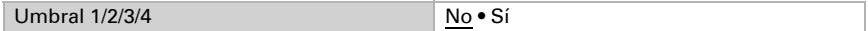

### <span id="page-19-1"></span>6.5.1. Umbral 1/2/3/4

#### Umbral

Configure en qué casos se deben conservar los umbrales y los tiempos de retraso recibidos por cada objeto. El parámetro solo se tiene en cuenta cuando el valor/ajuste por objeto inferior está activado. Tenga en cuenta que el ajuste "Tras volver la tensión y programación" no se debe utilizar para la primera puesta en marcha, ya que hasta la primera comunicación siempre se utilizan los ajustes por defecto (el ajuste sobre los objetos se ignora).

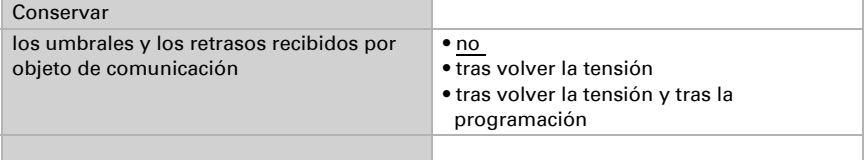

Seleccione si se debe predefinir el umbral por parámetro o mediante un objeto de comunicación.

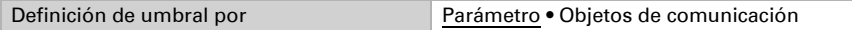

Si se predefine el **umbral por parámetro**, se establece el valor.

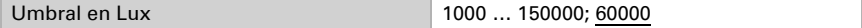

Si se predefine el *umbral por objeto de comunicación*, se establecen el valor inicial, la limitación de valor de objeto y el tipo de modificación del umbral.

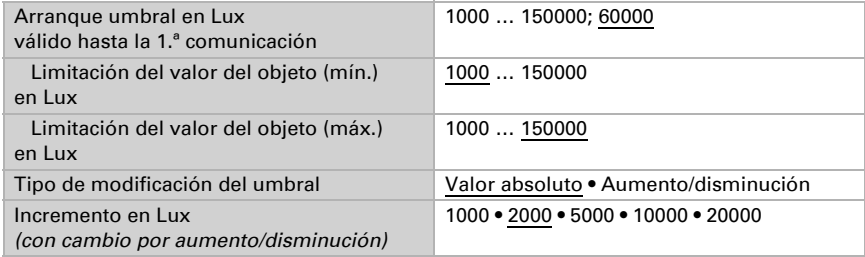

En ambos tipos de definiciones de umbral se ajusta la histéresis.

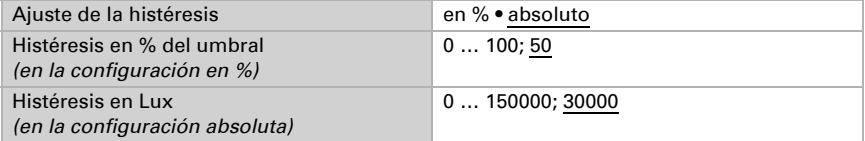

#### Salida de conmutación

Establezca qué valor de salida se indica en caso de umbral superado/no alcanzado. Ajuste el retraso para la activación y en qué casos se envía la salida de conmutación.

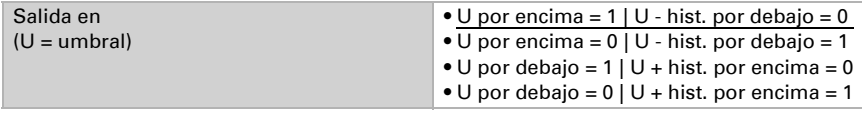

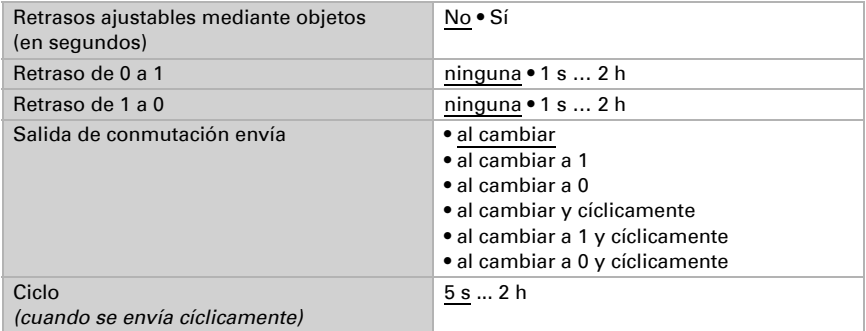

#### Bloqueo

En caso necesario, active el bloqueo de la salida de conmutación y configure el significado de 1 o 0 en la entrada bloqueada y qué sucede al bloquearse.

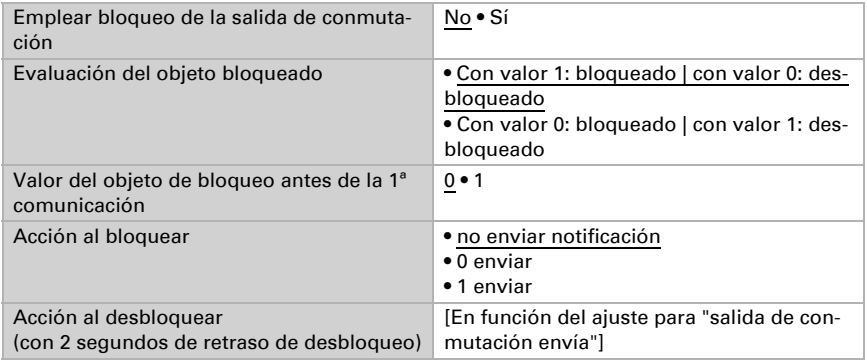

El comportamiento de la salida de conmutación en el desbloqueo depende del valor del parámetro "Salida de conmutación envía" (véase "Salida de conmutación")

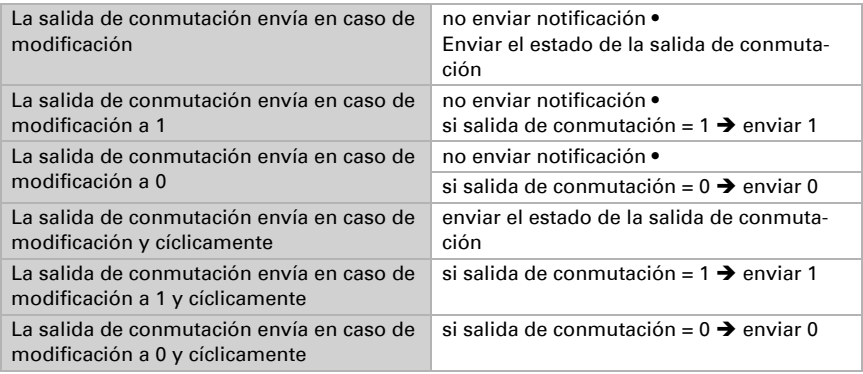

## <span id="page-22-0"></span>6.6. Noche

Active si es necesario el reconocimiento nocturno.

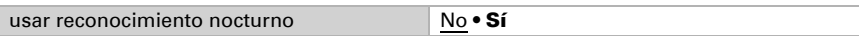

Configure en qué casos se deben conservar los tiempos de retraso recibidos por cada objeto. El parámetro solo se tiene en cuenta cuando el ajuste por objeto esté activado más abajo. Tenga en cuenta que el ajuste "Tras volver la tensión y programación" no se debe utilizar para la primera puesta en marcha, ya que hasta la primera comunicación siempre se utilizan los ajustes por defecto (el ajuste sobre los objetos se ignora).

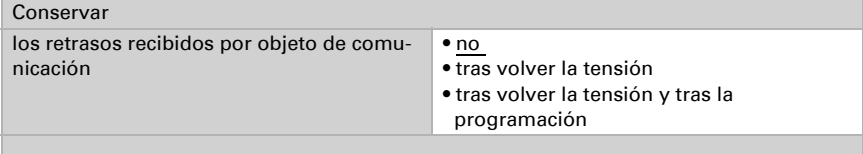

Establezca con qué luminosidad reconoce la "Noche" el equipo y con qué histéresis se emite.

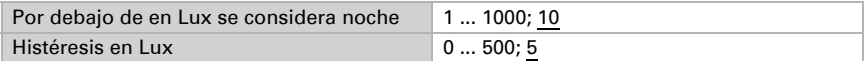

Ajuste el retraso para la activación, en qué casos se envía la salida de conmutación y qué valor se emite de noche.

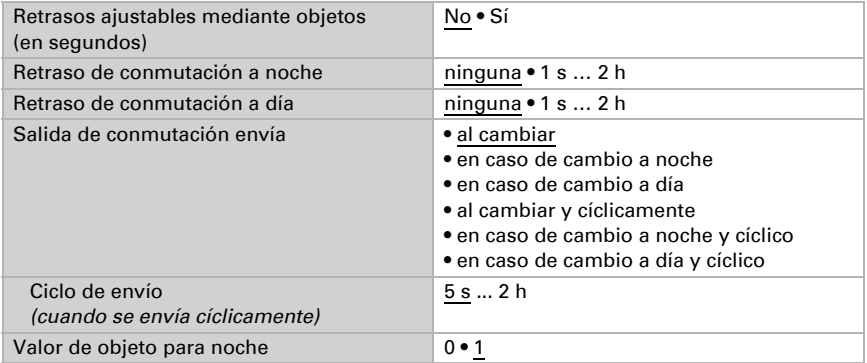

## <span id="page-23-0"></span>6.7. Calculador

Active el calculador multifuncional con el que se pueden modificar los datos de entrada mediante el cálculo, la consulta de una condición o la conversión del tipo de punto de datos. A continuación se muestran los menús para configurar otros ajustes de los umbrales.

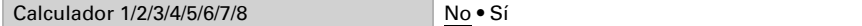

### <span id="page-23-1"></span>6.7.1. Calculador 1-8

Configure en qué casos se deben conservar los valores de entrada recibidos por cada objeto. Tenga en cuenta que el ajuste "Tras volver la tensión y programación" no se debe utilizar para la primera puesta en marcha, ya que hasta la primera comunicación siempre se utilizan los ajustes por defecto (el ajuste sobre los objetos se ignora).

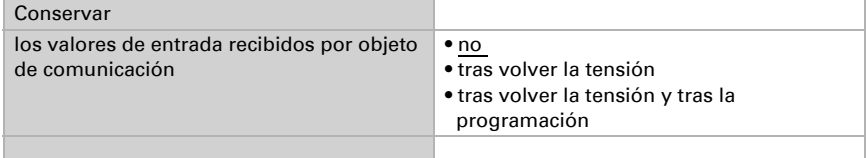

Seleccione la función y configure el tipo de entrada y el valor inicial para la entrada 1 y la entrada 2.

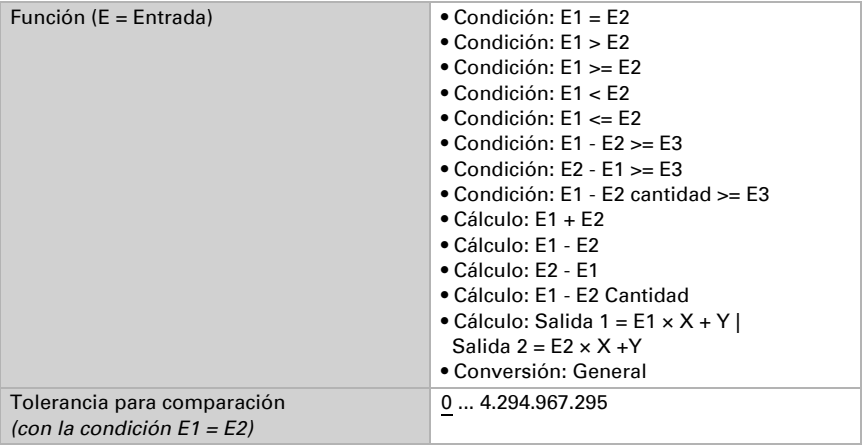

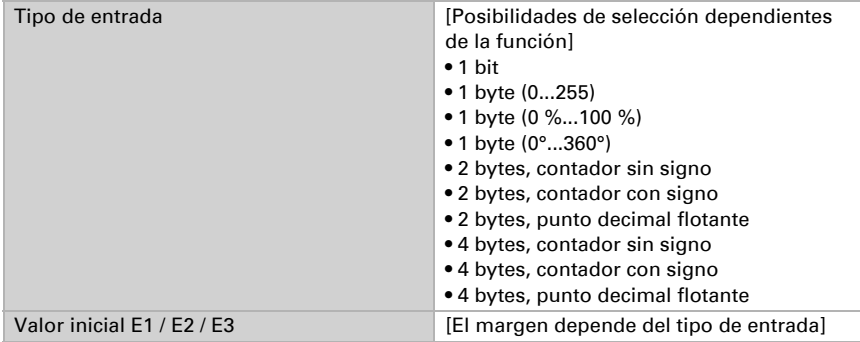

#### *Condiciones*

En la consulta de las condiciones se configura el tipo de salida y los valores de salida en diversas condiciones:

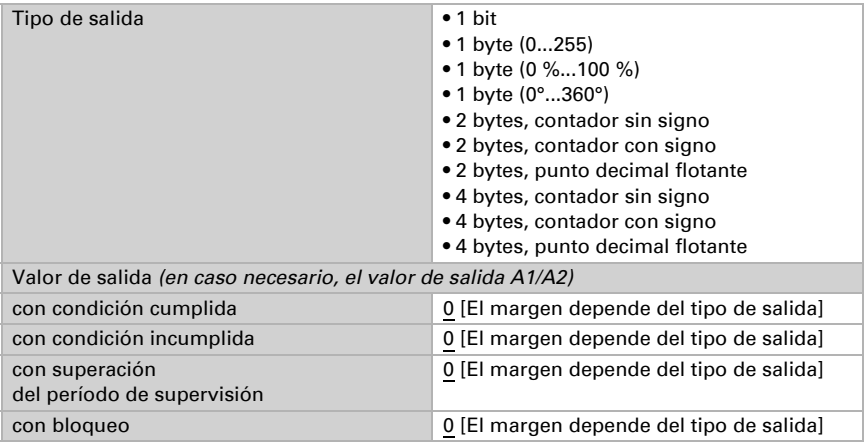

Configure el comportamiento de envío de la salida.

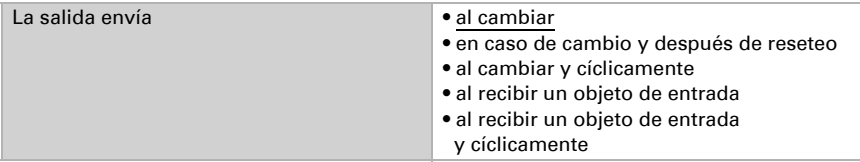

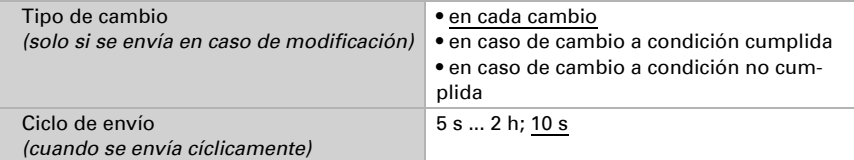

Configure qué texto se emite al cumplirse/no cumplirse una condición.

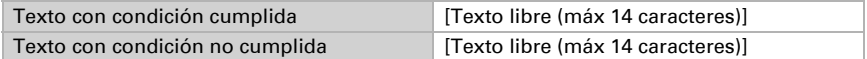

Configure en caso necesario retrasos del envío.

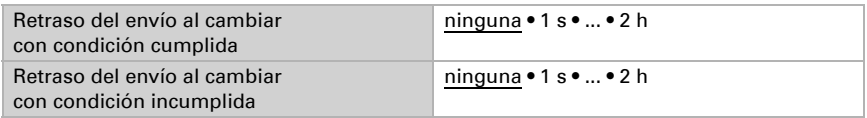

#### *Cálculos y conversión*

En los cálculos y la conversión se configuran los valores de salida en diversas condiciones:

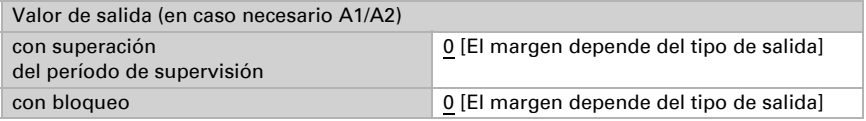

Configure el comportamiento de envío de la salida.

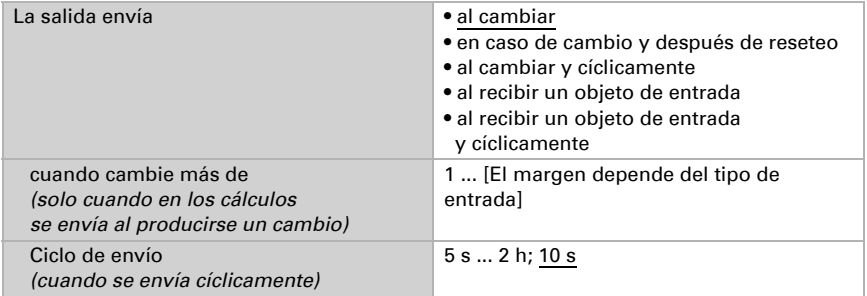

En los cálculos del formato de salida 1 = E1 × X + Y | salida 2 = E2 × X +Y establezca las variantes X y Y. Las variables pueden tener un signo positivo o negativo,

9 caracteres antes y 9 caracteres después de la coma.

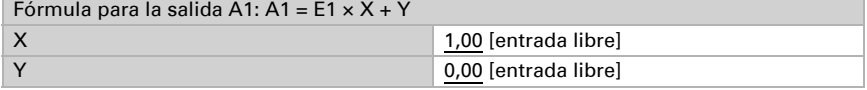

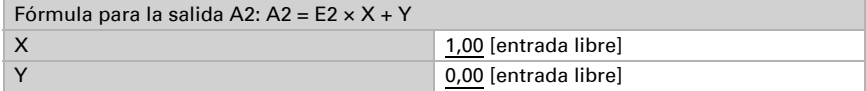

#### *Otros ajustes para todas las fórmulas*

Active si es necesario la supervisión de entrada. Configure qué entradas se supervisan, en qué ciclo se supervisan las entradas y qué valor debe tener el objeto "Estado de supervisión" cuando se sobrepasa el período de supervisión sin que se emita un mensaje de confirmación.

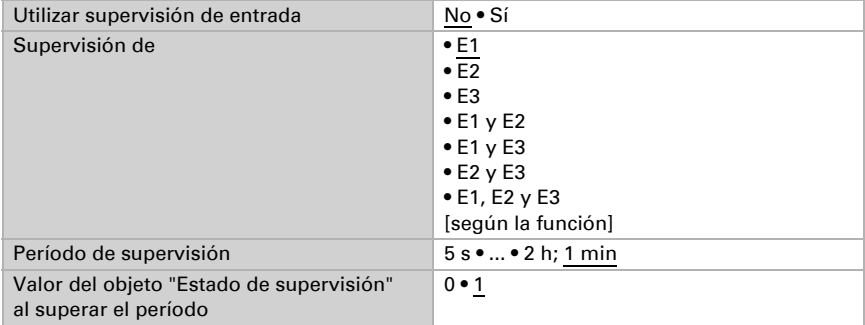

Active en caso necesario el bloqueo del calculador y configure el significado de 1 o 0 en la entrada bloqueada y qué sucede al bloquearse.

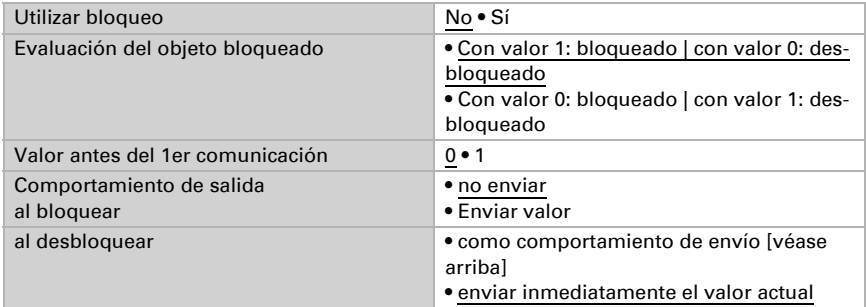

## <span id="page-26-0"></span>6.8. Lógica

El equipo dispone de 16 entradas lógicas y de ocho puertas lógicas AND y OR.

Active las entradas lógicas y asigne valores de objeto hasta la 1ª comunicación.

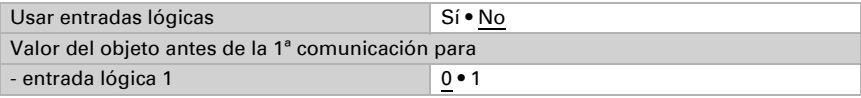

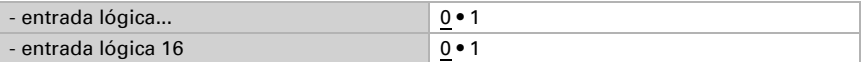

Active las salidas lógicas necesarias.

#### Lógica AND

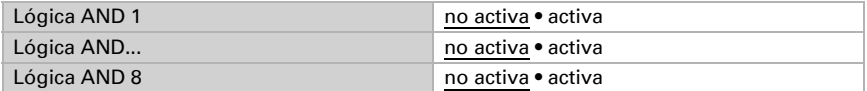

#### Lógica OR

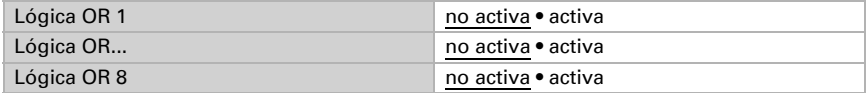

### <span id="page-27-0"></span>6.8.1. Lógica AND 1-8 y lógica OR 1-8

Para la lógica AND y OR hay disponibles las mismas posibilidades de configuración.

Cada salida lógica puede enviar un objeto de 1 bit o dos objetos de 8 bits. Establezca qué envía la salida con la lógica =  $1 y = 0$ .

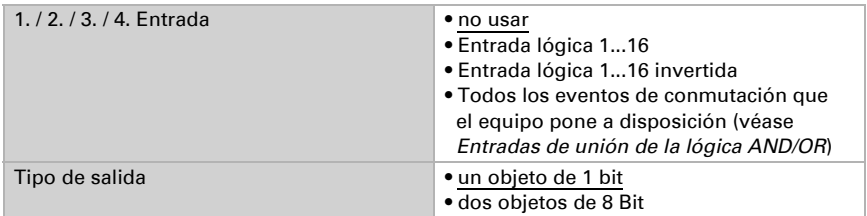

Cuando el tipo de salida sea un objeto de 1 bit, configure los valores de salida para varios estados.

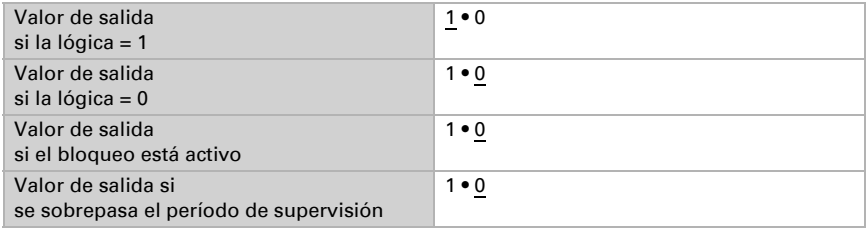

Clase de objeto **• Valor (0...255)** • Porcentaje (0…100 %) • Ángulo (0…360°) • Carga de escena (0…127) Valor de salida del objeto A si la lógica = 1 0 … 255 / 100 % / 360° / 127; 1 Valor de salida del objeto B si la lógica = 1 0 … 255 / 100 % / 360° / 127; 1 Valor de salida del objeto A si la lógica = 0 0 … 255 / 100 % / 360° / 127; 0 Valor de salida del objeto B si la lógica  $= 0$ 0 … 255 / 100 % / 360° / 127; 0 Valor de salida del objeto A si el bloqueo está activo 0 … 255 / 100 % / 360° / 127; 0 Valor de salida del objeto B si el bloqueo está activo 0 … 255 / 100 % / 360° / 127; 0 Valor de salida del objeto A si se sobrepasa el período de supervisión 0 … 255 / 100 % / 360° / 127; 0 Valor de salida del objeto B si se sobrepasa el período de supervisión 0 … 255 / 100 % / 360° / 127; 0

Cuando el tipo de salida sea dos objetos de 8 bits, configure el tipo de objeto y los valores de salida para varios estados.

Configure el comportamiento de envío de la salida.

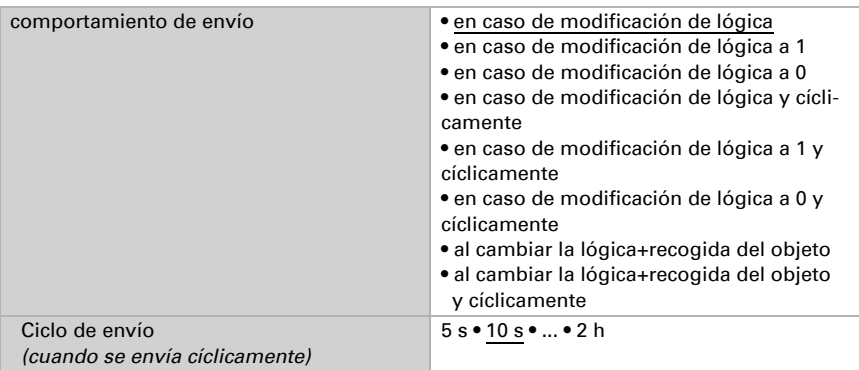

#### Bloqueo

Active en caso necesario el bloqueo de la salida lógica y configure el significado de 1 o 0 en la entrada bloqueada y qué sucede al bloquearse.

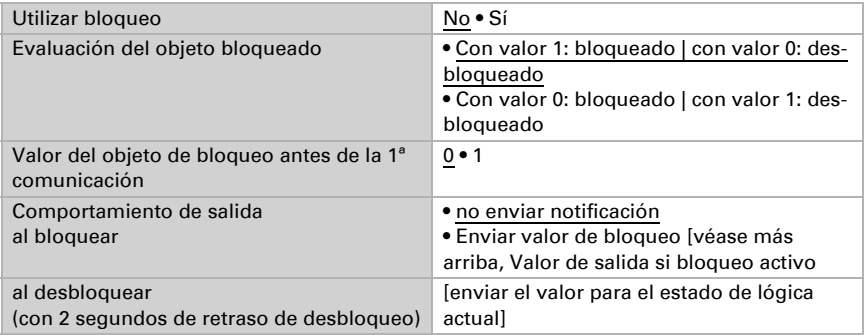

#### Supervisión

Active si es necesario la supervisión de entrada. Configure qué entradas se deben supervisar, en qué ciclo se deben supervisar las entradas y qué valor debe tener el objeto "Estado de supervisión" cuando se sobrepasa el período de supervisión sin que se emita un mensaje de confirmación.

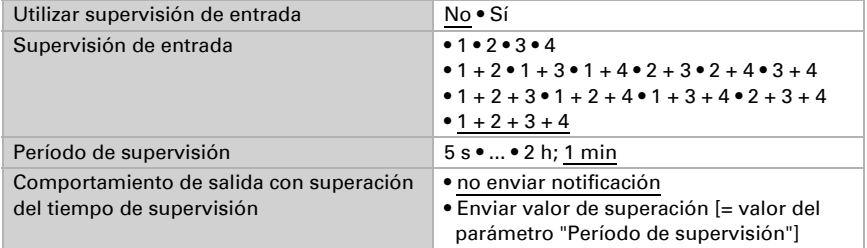

### <span id="page-29-0"></span>6.8.2. Entradas de unión de la lógica AND

No usar Entrada lógica 1 Entrada lógica 1 invertida Entrada lógica 2 Entrada lógica 2 invertida Entrada lógica 3 Entrada lógica 3 invertida Entrada lógica 4 Entrada lógica 4 invertida Entrada lógica 5 Entrada lógica 5 invertida

Entrada lógica 6 Entrada lógica 6 invertida Entrada lógica 7 Entrada lógica 7 invertida Entrada lógica 8 Entrada lógica 8 invertida Entrada lógica 9 Entrada lógica 9 invertida Entrada lógica 10 Entrada lógica 10 invertida Entrada lógica 11 Entrada lógica 11 invertida Entrada lógica 12 Entrada lógica 12 invertida Entrada lógica 13 Entrada lógica 13 invertida Entrada lógica 14 Entrada lógica 14 invertida Entrada lógica 15 Entrada lógica 15 invertida Entrada lógica 16 Entrada lógica 16 invertida Salida de conmutación noche Salida de conmutación noche invertida Salida de conmutación 1 sensor de luminosidad Salida de conmutación 1 sensor de luminosidad invertida Salida de conmutación 2 sensor de luminosidad Salida de conmutación 2 sensor de luminosidad invertida Salida de conmutación 3 sensor de luminosidad Salida de conmutación 3 sensor de luminosidad invertida Salida de conmutación 4 sensor de luminosidad Salida de conmutación 4 sensor de luminosidad invertida

#### <span id="page-30-0"></span>6.8.3. Entradas de unión de la lógica OR

Las entradas de unión de la lógica OR corresponden a las de la lógica AND. Adicionalmente la lógica OR dispone de las siguientes entradas:

Salida de conmutación lógica AND 1 Salida de conmutación lógica AND 1 invertida Salida de conmutación lógica AND 2 Salida de conmutación lógica AND 2 invertida Salida de conmutación lógica AND 3 Salida de conmutación lógica AND 3 invertida Salida de conmutación lógica AND 4 Salida de conmutación lógica AND 4 invertida Salida de conmutación lógica AND 5 Salida de conmutación lógica AND 5 invertida Salida de conmutación lógica AND 6

Salida de conmutación lógica AND 6 invertida Salida de conmutación lógica AND 7 Salida de conmutación lógica AND 7 invertida Salida de conmutación lógica AND 8 Salida de conmutación lógica AND 8 invertida

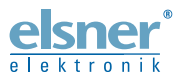

Elsner Elektronik GmbH Técnica de mando y automatización Sohlengrund 16<br>75395 Ostelsheim 75395 Ostelsheim Tfno. +49(0)7033/30945-0 info@elsner-elektronik.de

Fax +49(0)7033/30945-20 www.elsner-elektronik.de

*Servicio técnico: +49 (0) 70 33 / 30 945-250*